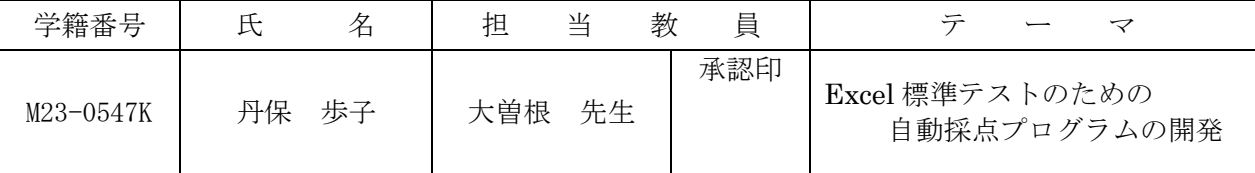

### 1.研究目的

経営学部には「情報処理入門」という必修科目が設置されている。情報処理入門では、電子メー ルや情報検索、Word、Excel、PowerPoint、HTMLについての講義が展開されている。一般に Excelは学生の苦手分野だと言われているが、情報処理入門ではExcelの習熟度を具体的に把握して いなかった。そこで、Excelの習熟度把握を目的とした標準テストが開発され、2013年度から毎年 テストを実施して習熟度を計測するようになった。しかし、現在の自動採点プログラムには、標準 テストの正答や採点時に参照するセルの番号などが書き込まれているため、標準テストの出題内容 を変更するとプログラムを修正しなければならない。そこで、プログラムのメンテナンスコストを 削減するために、正答や比較方法、コメントなどを書き込んだ「問題定義シート」を導入し、問題 を柔軟に変更することができるプログラムを開発することにした。これによりプログラムを変更せ ずに出題内容を変更でき、複数の正答や部分点の付与にも柔軟に対応できるようにする。

# 2.システム概要

本システムは、標準テストを自動採点するシステムである。そのシステム概要を図1に示す。 (1) 採点機能

開いてある複数の Excel の答案ファイルを 自動的に全て採点する機能である。その際、 各答案ファイル上に設問ごとの得点、答案の プロパティ情報や誤りのあるセルの場所、誤 りの状況の詳細情報を具体的に表記するよう にした。その採点結果シートを図2に示す。

(2) 転記機能

各答案の得点を得点一覧シートに転記し、 学生ごとに各設問の得点を一覧で出力する機 能である。

## 3.問題定義シート

問題定義シートとは、正答や比較方法、 コメントなど、標準テストの採点に必要な 情報を書き込んだシートである。その問題 定義シートの概念を図3に示す。採点プロ グラムは、問題定義シートを使用して、各 問題に付与されるポインタ行番号を基に、 シート上から正答番号を検索して正答を読 み込んで採点する。

## 4.研究結果

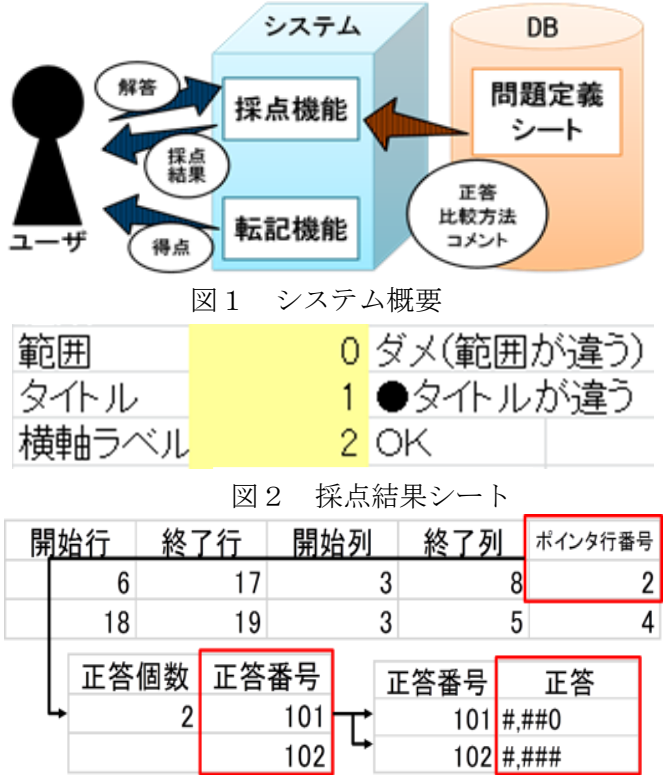

図3 問題定義シートの概念

(1)問題定義シートから正答を自動的に読み込んで採点するアルゴリズムを考案できた。

(2)正答が複数個ある場合でも、それぞれの正答と解答を突き合せて採点することができた。

## 5.残された課題

(1)出題内容を変更した際、問題定義シートが自動的に作成されるようにしたい。 (2)出題内容を選択肢から選択できるようなユーザインタフェースを実現したい。

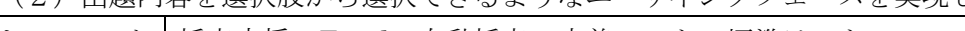

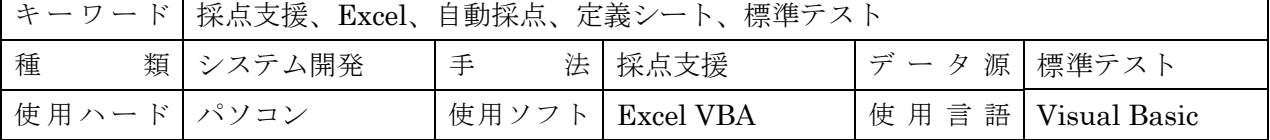